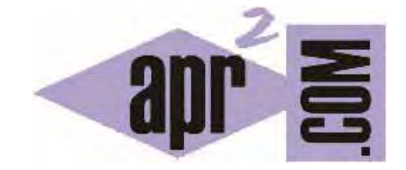

# APRENDERAPROGRAMAR.COM

UTILIDAD DE CSS EN DESARROLLOS WEB JUNTO A HTML Y JAVASCRIPT. APLICAR ESTILOS. EJEMPLO SENCILLO. (CU00732B)

Sección: Cursos Categoría: Tutorial básico del programador web: HTML desde cero

Fecha revisión: 2029

**Resumen:** Entrega nº32 del Tutorial básico "HTML desde cero".

Autor: Enrique González Gutiérrez

 $03$ 

## **¿QUÉ ES Y PARA QUÉ SIRVE CSS?**

CSS son las siglas de "Cascading Style Sheets", que se traduce como "Hojas de Estilo en cascada". CSS es un lenguaje que permite que en un documento separado de tus páginas web definas todo el estilo de tu web. Por estilo entendemos aspecto de los enlaces, colores, tipos de letra, fondos, etc. Es decir, haces tu web con un contenido, pero el diseño o presentación de ese contenido lo defines en un documento externo, en una hoja CSS.

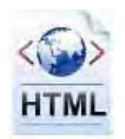

La ventaja de usar CSS es clara: al tener definido el estilo en un lugar aparte y diferenciado de los contenidos, nosotros podemos cambiar la apariencia de una página web modificando únicamente la definición de estilos, sin necesidad de modificar los archivos donde tenemos el contenido.

HTML es utilizado para estructurar los contenidos, es "el cuerpo" que contiene la información. CSS es usado para formatear contenidos estructurados. Para que se entienda mejor, podemos ver las dos imágenes siguientes, que tienen el mismo contenido pero una de ellas no tiene CSS y la otra sí.

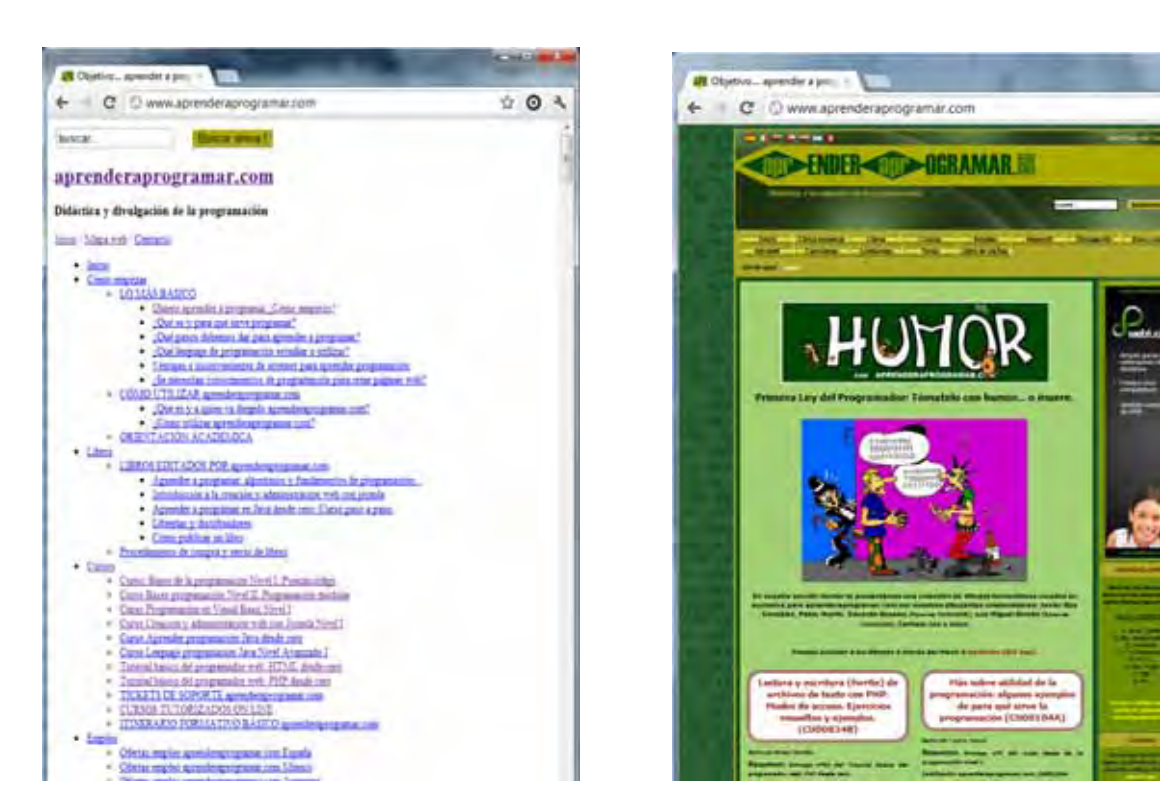

Como podemos observar, siendo el contenido el mismo en las dos páginas webs mostradas en las imágenes, sin CSS el diseño de la web es poco atractivo, por no decir nulo. Por otra parte, sin necesidad de tocar en el contenido, sólo añadiendo la hoja de estilos, conseguimos tener un diseño agradable y atractivo.

Ahora podemos preguntarnos: ¿para crear documentos HTML necesitamos CSS? La respuesta es que HTML y CSS son dos cosas distintas, pero que sin embargo suelen ir muy ligadas y no se entienden la una sin la otra. Supón que HTML fuera la estructura de un edificio y CSS algo que permite que el edificio sea agradable y habitable: colores en las paredes, rótulos, decoración, etc. ¿Podríamos tener un edificio sin decoración? Posiblemente sí, pero en la práctica ambas cosas suelen ser necesarias. Con HTML y CSS pasa algo parecido. Será habitual que los documentos HTML se apoyen en archivos CSS para tener estilos atractivos.

Para estudiar CSS en profundidad te recomendamos que sigas el curso "Tutorial básico del programador web: CSS desde cero" de aprenderaprogramar.com. Aquí sólo vamos a mostrar algunos ejemplos básicos para hacernos una idea de para qué sirve y cómo se puede usar CSS: no te preocupes si no entiendes algunos detalles de lo que expliquemos, considerálo una primera toma de contacto.

Para ver un ejemplo básico empezaremos por especificar atributos a un elemento con CSS creando lo que llamaremos 'clases' (class en inglés) y en ese class pondremos todos los estilos necesarios para esa clase en concreto. El nombre de la clase comenzará por un . (punto). Por ejemplo:

 .clase1 { Propiedad: valor; Propiedad: valor; … Propiedad: valor; }

También podremos definir estilos para los elementos ya conocidos de HTML: body, h1, h2, h3, etc. Para estos elementos no se necesita poner el punto delante.

Las tres formas más conocidas de dar estilo a un documento son las siguientes:

1. Utilizando una hoja de estilo externa (un archivo con extensión .css) que estará vinculada a un documento a través del elemento <link>, el cual debe ir situado en la sección <head>.

```
<html> 
        <head> 
               <title>CSS – aprenderaprogramar.com</title> 
                <link rel="stylesheet" type="text/css" href="hoja_estilos.css" /> 
        </head> 
        <body> 
 ... 
        </body> 
</html>
```
Donde hoja\_estilos.css será el archivo donde hemos definido los estilos.

2. Utilizando el elemento <style>, en el interior del documento al que se le quiere dar estilo, y que generalmente se situaría en la sección <head>.

```
<html> 
         <head> 
                 <title>CSS – aprenderaprogramar.com</title> 
                 <style type="text/css"> 
                        body { 
                          padding-left: 11em; 
                          font-family: Georgia, "Times New Roman", serif; 
                          color: red; 
                          background-color: #d8da3d; 
                        } 
                        h1 { 
                          font-family: Helvetica, Geneva, Arial, sans-serif; 
                        } 
                 </style> 
         </head> 
         <body> 
                 ... 
         </body> 
</html>
```
En este caso, en vez de definir los estilos en un archivo separado, los definimos dentro del mismo documento HTML, delimitados por <style…> </style>.

3. Utilizando estilos directamente sobre aquellos elementos que lo permiten a través del atributo style que admiten la mayoría de las etiquetas HTML. Sin embargo, con este tipo de definición del estilo no gozamos de las ventajas que ofrecen las hojas de estilo ya que de esta manera no mantenemos separado el contenido del aspecto o presentación, al mezclarse una cosa y otra.

```
<html> <head> 
                <title>CSS – aprenderaprogramar.com</title> 
         </head> 
        <body> 
                <p style="color: red;">Párrafo en color rojo</p> 
         </body> 
</html>
```
### **EJEMPLO**

Escribe este código y guárdalo en un archivo cuyo nombre puede ser por ejemplo miDocumento.html.

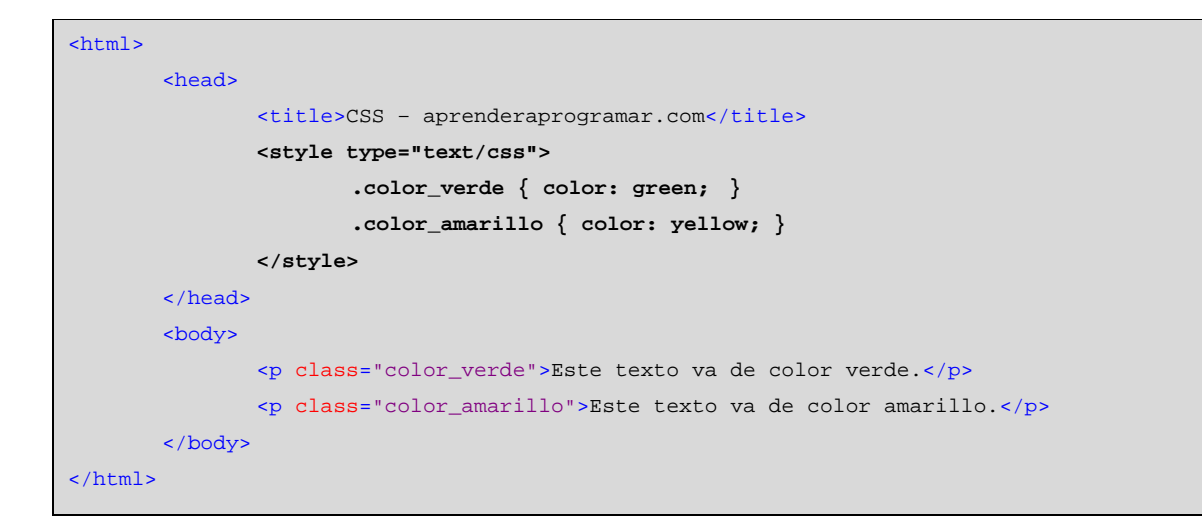

#### Comprueba los resultados.

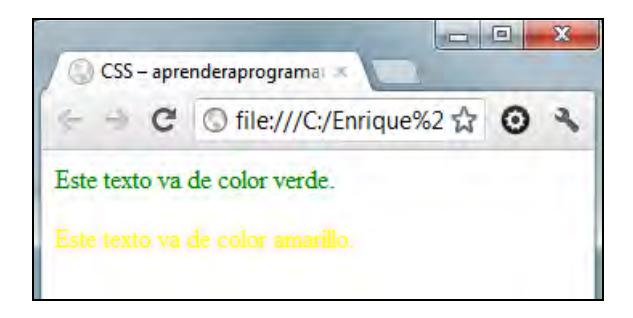

A continuación establece otros colores, guarda el archivo y vuelve a visualizar la página.

Nosotros dentro de este curso no vamos a explicar CSS porque esta materia es muy amplia y será tratada en un curso independiente. No obstante, sí hemos creído conveniente reflejar la forma en que HTML interacciona con otras tecnologías o lenguajes hoy día para construir páginas web.

Puedes acceder al curso "Tutorial básico del programador web: CSS desde cero" desde la sección "Cursos" de aprenderaprogramar.com (donde encontrarás todos los cursos) o usando el siguiente link: http://aprenderaprogramar.com/index.php?option=com\_content&view=category&id=75&Itemid=203

#### **Próxima entrega:** CU00733B

**Acceso al curso completo** en aprenderaprogramar.com -- > Cursos, o en la dirección siguiente: http://www.aprenderaprogramar.com/index.php?option=com\_content&view=category&id=69&Itemid=192